# LE-364

# 3.5 Inches Embedded Miniboard

**User's Manual Edition: 1.02 2005/4/20** 

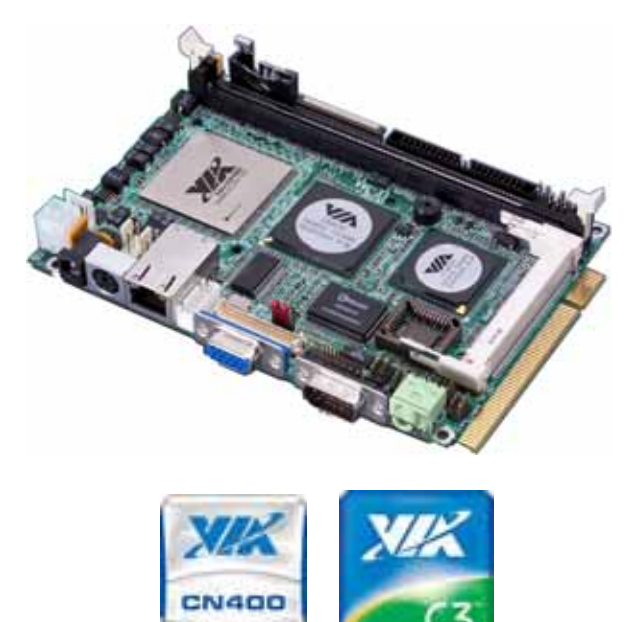

VriChrome Pro

Proces

**GP Chipset** 

#### **Copyright**

Copyright 2004 - 2005. All rights reserved. This document is copyrighted and all rights are reserved. The information in this document is subject to change without prior notice to make improvements to the products.

This document contains proprietary information and protected by copyright. No part of this document may be reproduced, copied, or translated in any form or any means without prior written permission of the manufacturer.

All trademarks and/or registered trademarks contains in this document are property of their respective owners.

#### **Disclaimer**

The company shall not be liable for any incidental or consequential damages resulting from the performance or use of this product.

The company does not issue a warranty of any kind, express or implied, including without limitation implied warranties of merchantability or fitness for a particular purpose.

The company has the right to revise the manual or include changes in the specifications of the product described within it at any time without notice and without obligation to notify any person of such revision or changes.

#### **Trademark**

All trademarks are the property of their respective holders.

Any questions please visit our website at http://www.commell.com.tw

# **Packing List:**

Please check the package before you starting setup the system

# **Hardware:**

**LE-364** motherboard x 1

# **Cable Kit:**

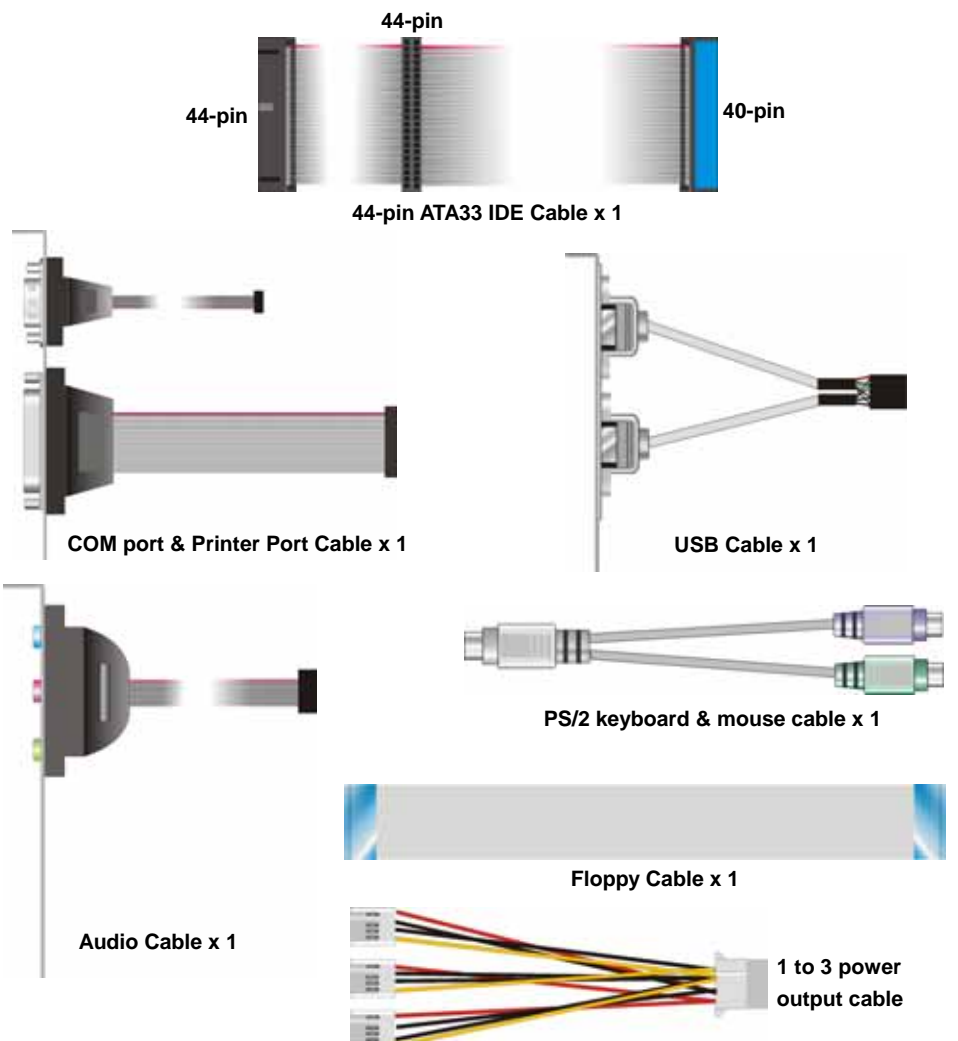

# **Other Accessories:**

**Divers CD (including User's Manual) x 1** 

**Printed User's Manual x 1** 

# **Index**

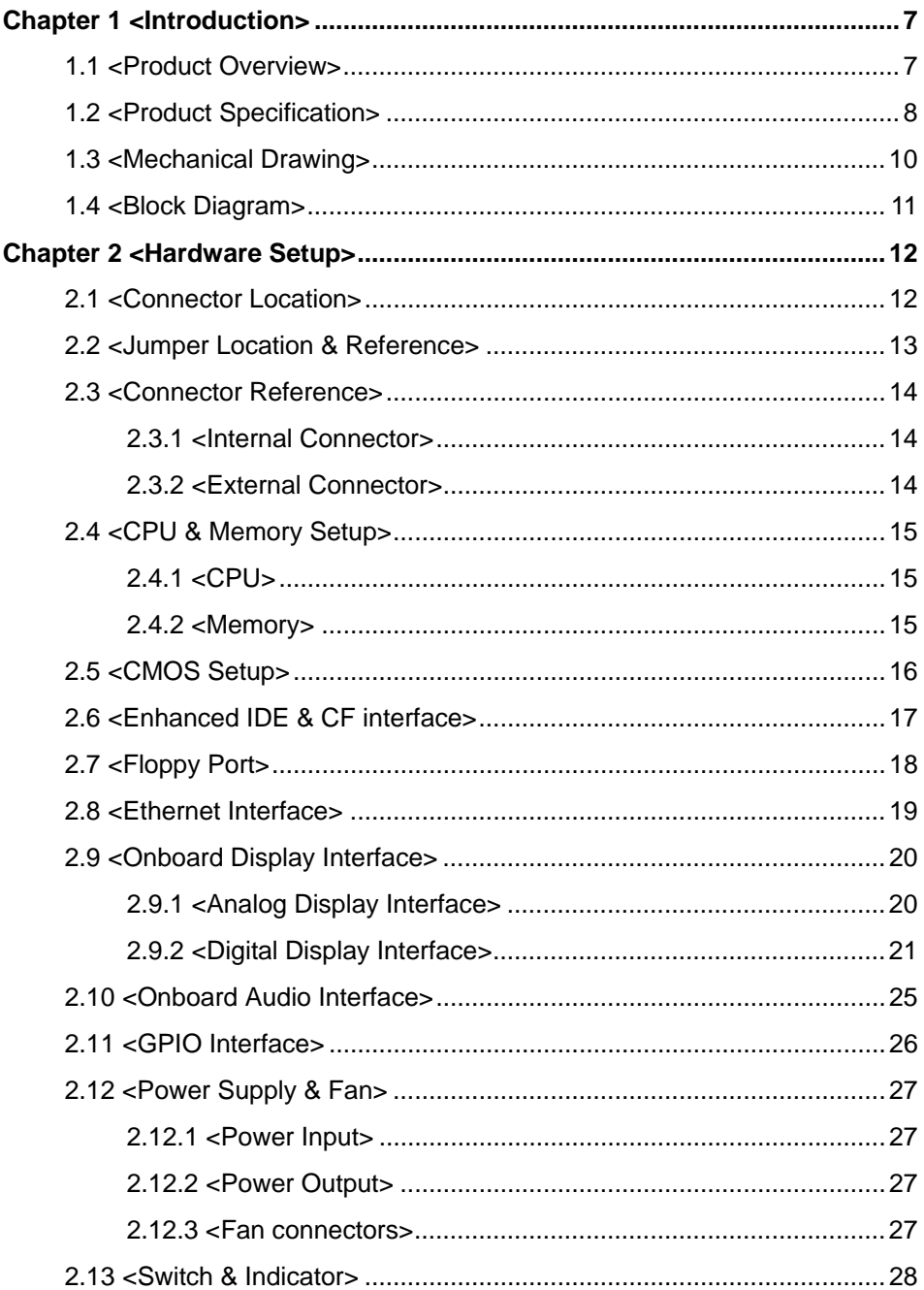

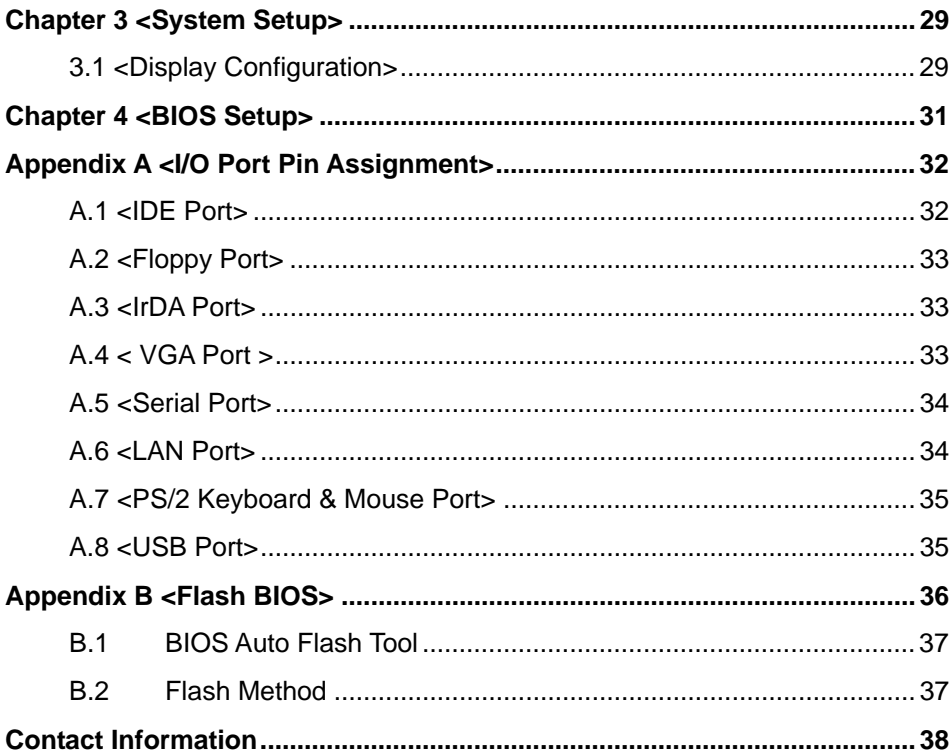

## **(This Page is Left For Blank)**

# **Chapter 1 <Introduction>**

# **1.1 <Product Overview>**

**LE-364** is the 3.5 inches embedded miniboard based on VIA CN400 platform, with onboard VIA Eden ESP8000 processor, VGA, LAN, Audio, USB2.0, CF, LVDS, the board provides economic fanless solution for multimedia applications.

#### **VIA CN400 & VT8237 Chipset**

The board integrates VIA CN400 & VT8237 chipset, to provide built-in UniChrome Pro 3D / 2D Graphics with MPEGII/MPEG4 decoder, and supports DDR266/333/400 memory up to 1G of capacity. The CN400 and VT8237 has Ultra V-Link Host interface with 1 GB/sec total bandwidth to enhance the system performance.

#### **18/24-bit LVDS LCD interface**

The board provides onboard 18/24-bit LVDS LCD interface, supports up to 1600 x 1200 of UXGA high resolution.

#### **Flexible Extension Interfaces**

The board provides one Mini-PCI socket for wireless LAN module, video capture card and IEEE1394 add-on card. The board also provide optional PCI interface with a riser card to have up to 2 PCI devices.

#### **Expanded UCR for remote Operating SETUP Bios Feature**

**Expanded Universal Console Redirection (UCR)** is a feature for monitoring POST messages and running Setup and an operation system from a remote serial terminal.

# **1.2 <Product Specification>**

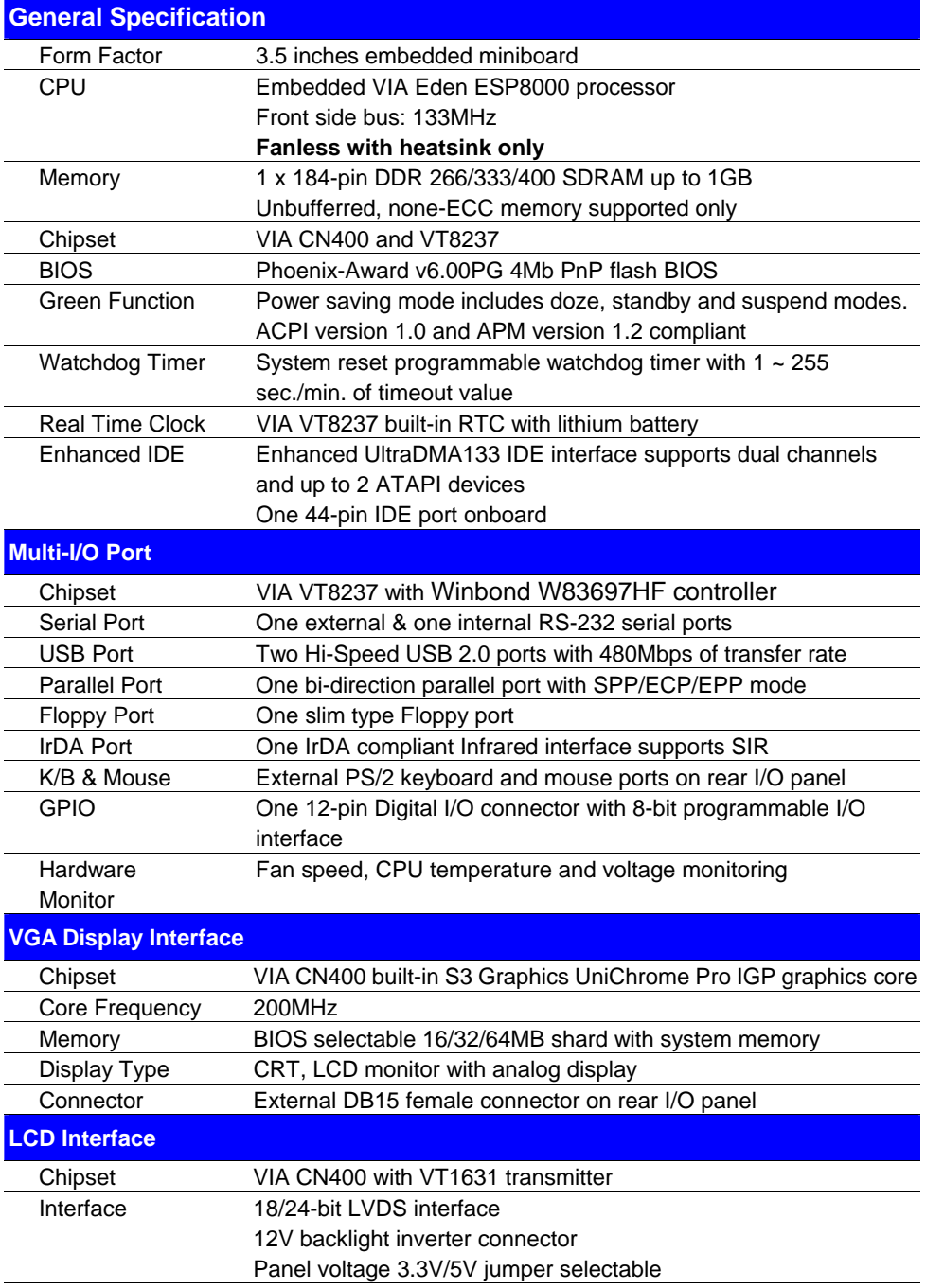

#### **LE-364 User's Manual Introduction interval interval introduction**

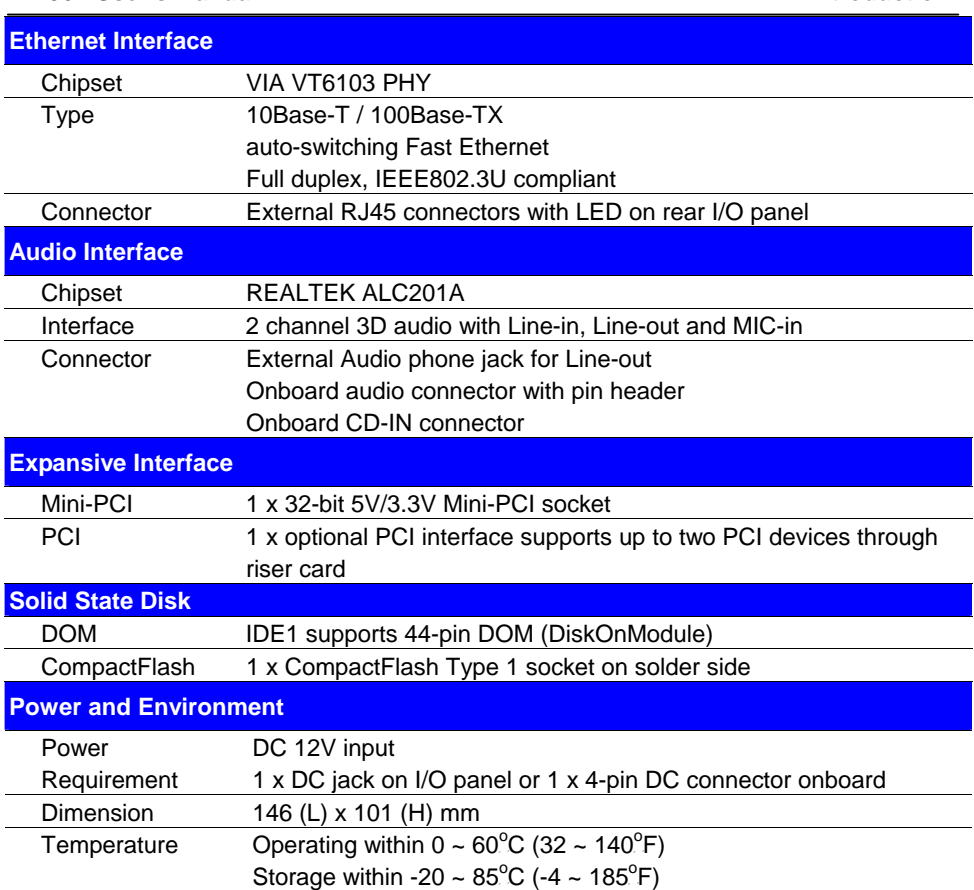

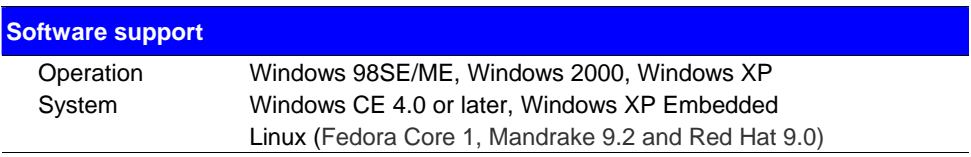

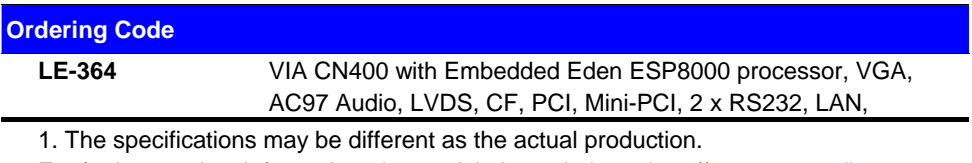

For further product information please visit the website at http://www.commell.com.tw

# **1.3 <Mechanical Drawing>**

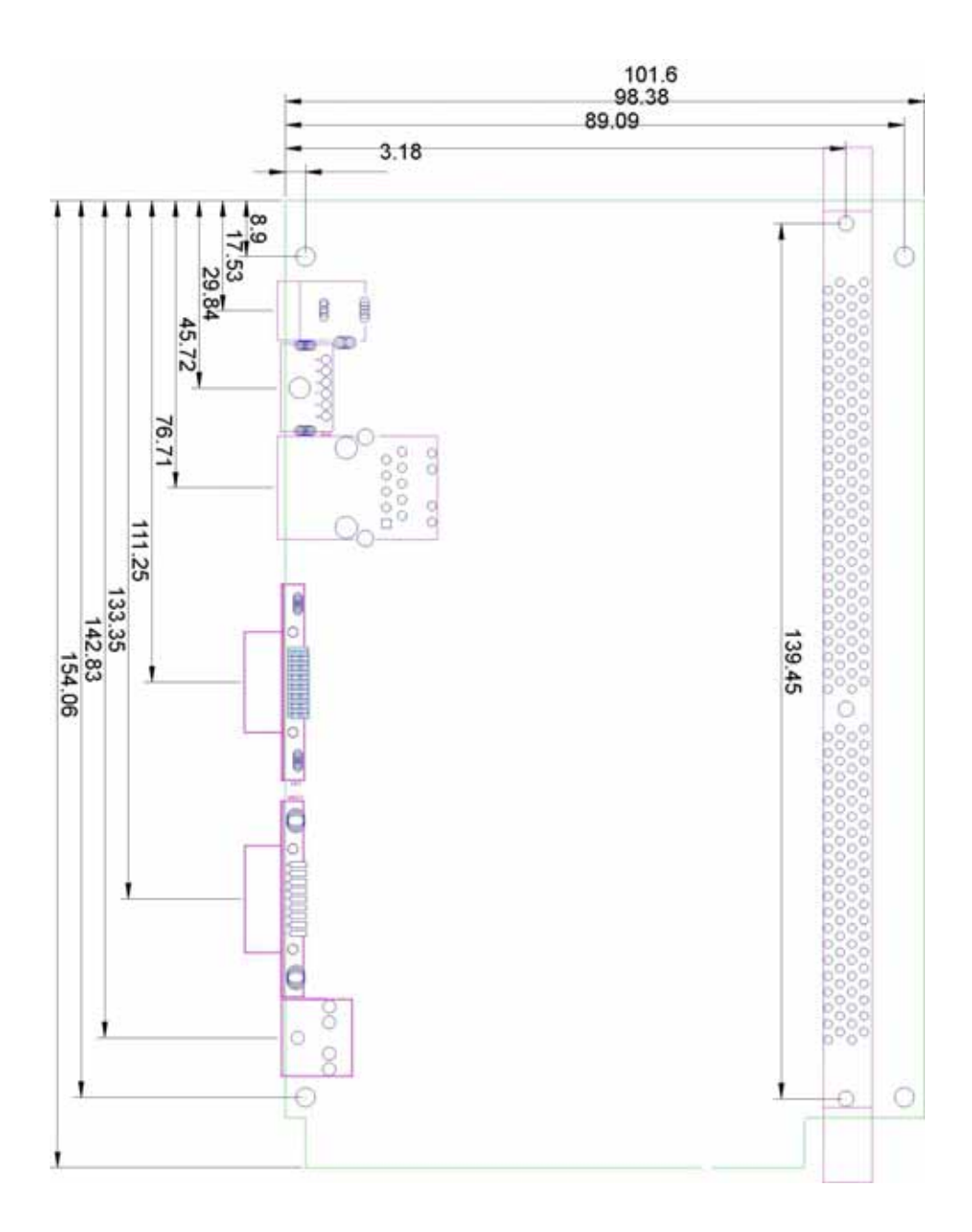

# **1.4 <Block Diagram>**

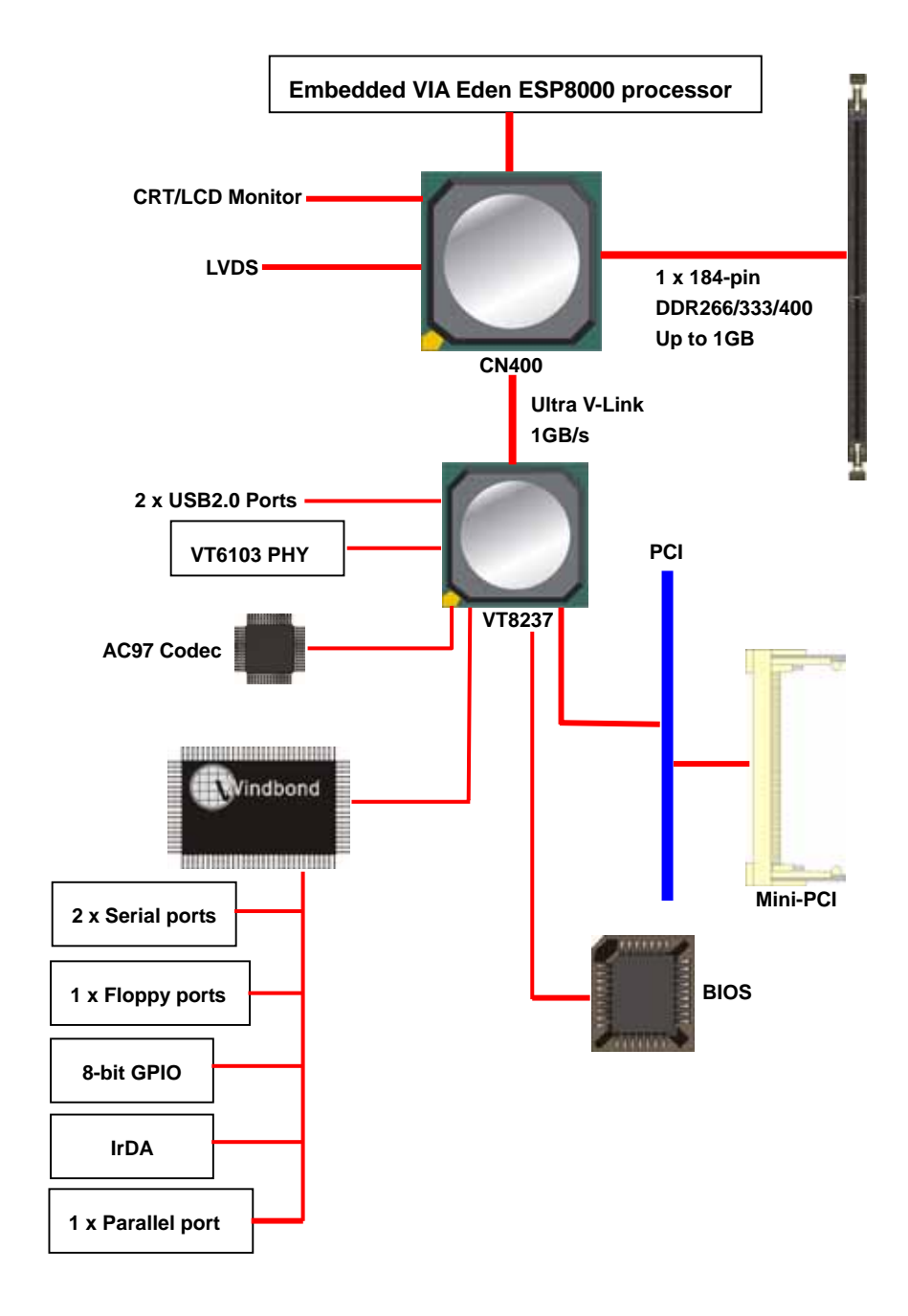

# **Chapter 2 <Hardware Setup>**

# **2.1 <Connector Location>**

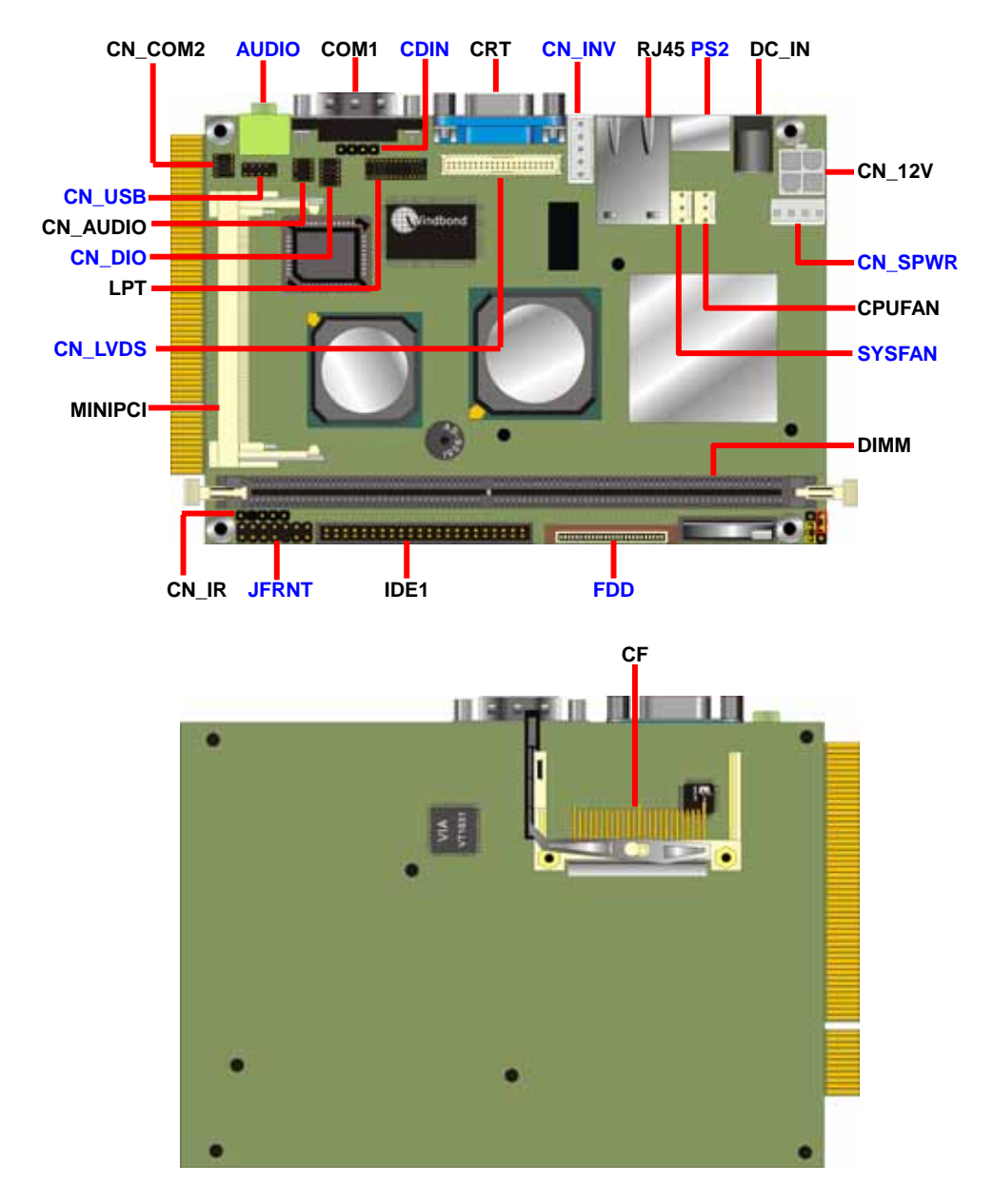

# **2.2 <Jumper Location & Reference>**

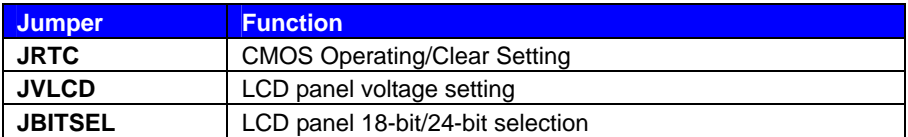

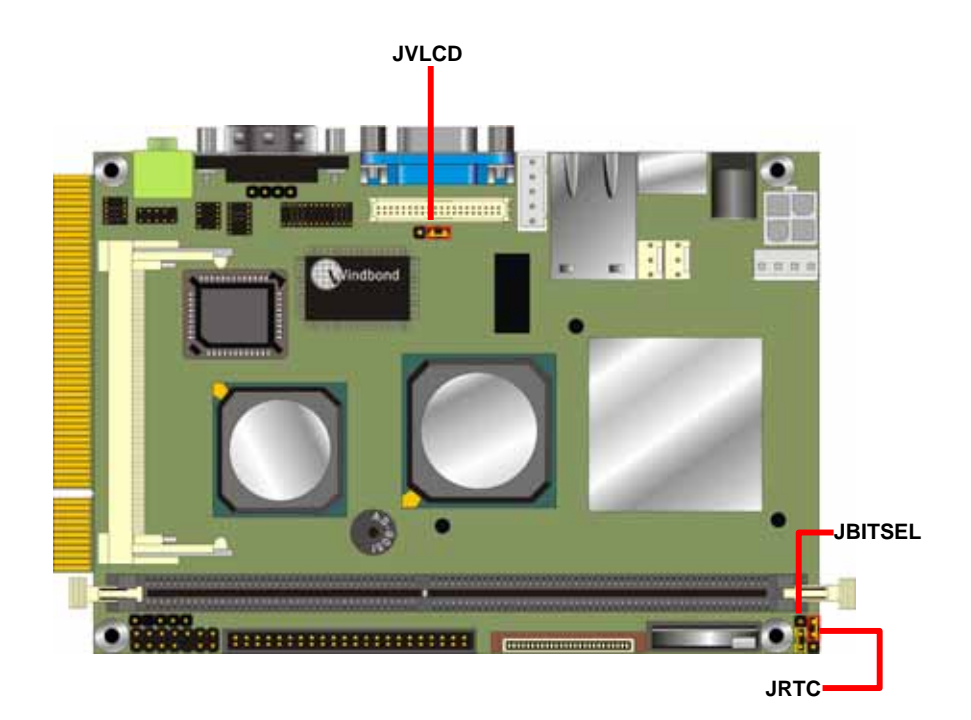

# **2.3 <Connector Reference>**

#### **2.3.1 <Internal Connector>**

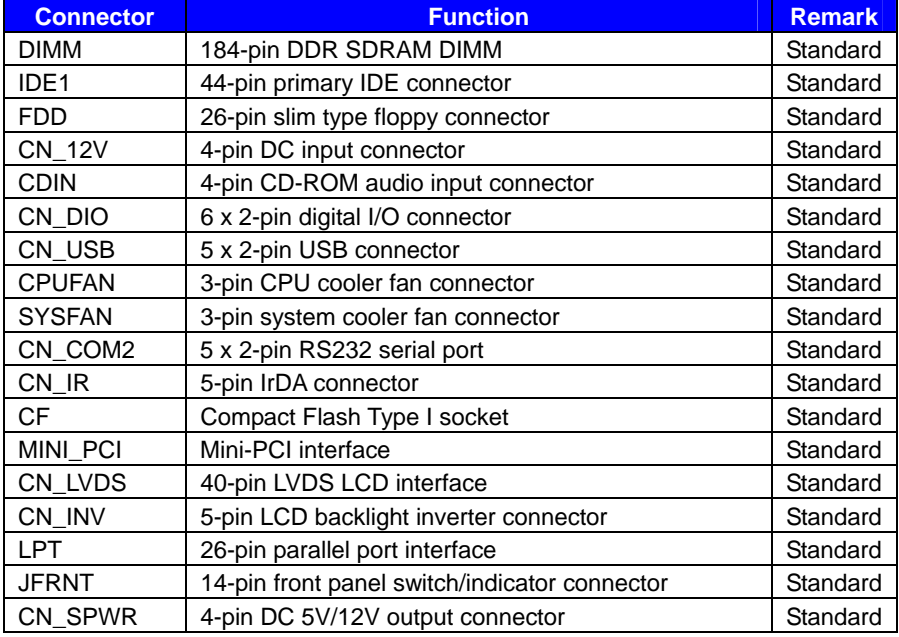

#### **2.3.2 <External Connector>**

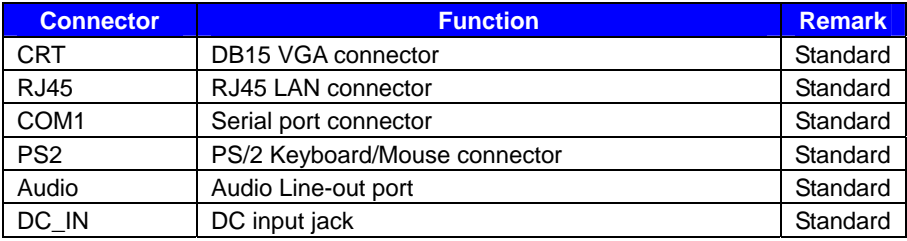

# **2.4 <CPU & Memory Setup>**

#### **2.4.1 <CPU>**

The board comes with Embedded VIA Eden ESP8000 processor of 133MHz front side bus, to provide low power consumption and fanless solution.

#### **2.4.2 <Memory>**

The board supports one 184-pin DDR266/333/400 SDRAM and up to 1GB of capacity, only non-ECC, unbuffered memory is supported.

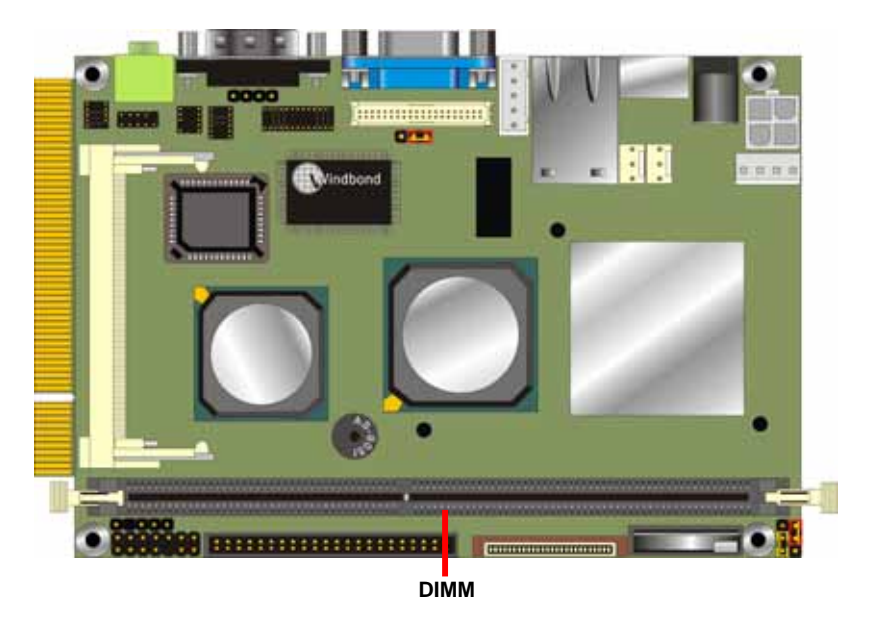

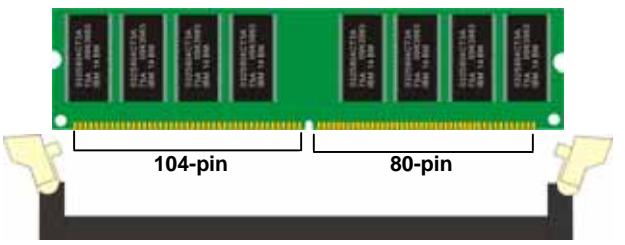

**Please check the pin number to match the socket side well before installing memory module.** 

# **2.5 <CMOS Setup>**

The board's data of CMOS can be setting in BIOS. If the board refuses to boot due to inappropriate CMOS settings, here is how to proceed to clear (reset) the CMOS to its default values.

#### **Jumper: JRTC**

#### **Type: Onboard 3-pin jumper**

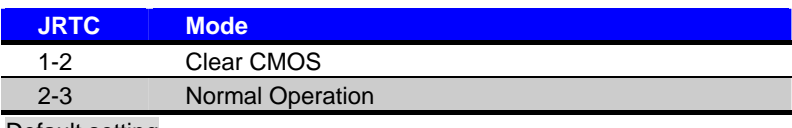

Default setting

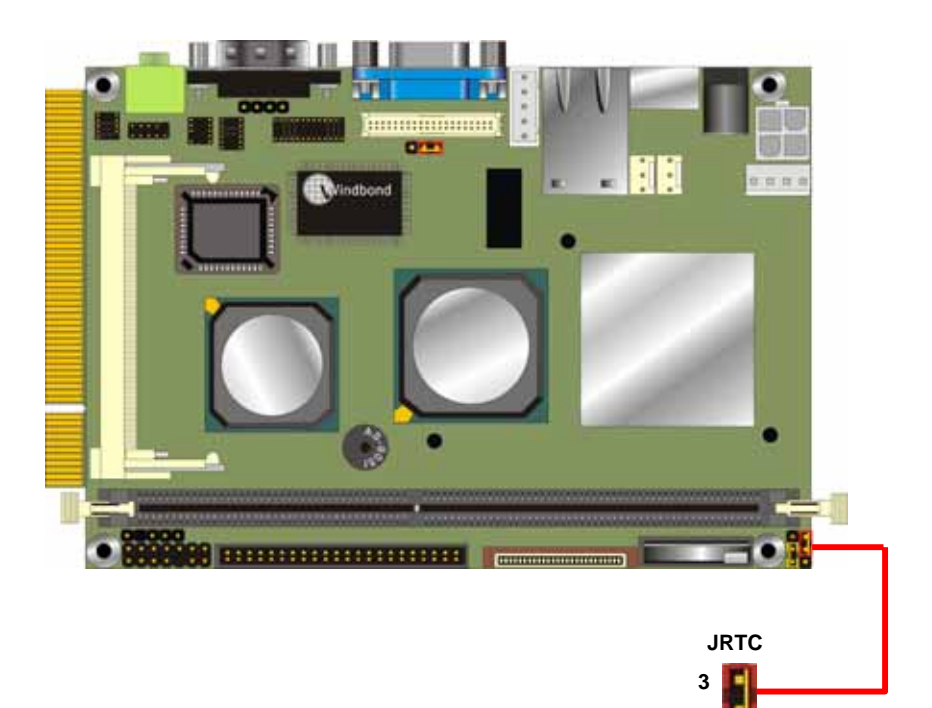

**1** 

# **2.6 <Enhanced IDE & CF interface>**

The board supports one UltraDMA133 IDE interface, and one CompactFlash Type 1 socket with secondary IDE mode, the 44-pin IDE1 connector can support up to 2 ATAPI devices through IDE cable, and the CompactFlash socket can support IDE DMA mode (depends on the CF card specification).

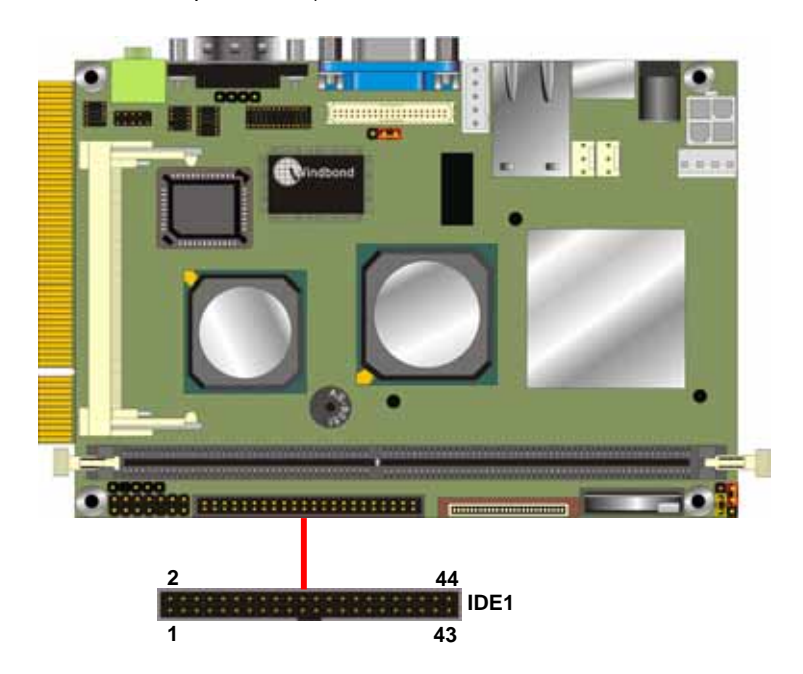

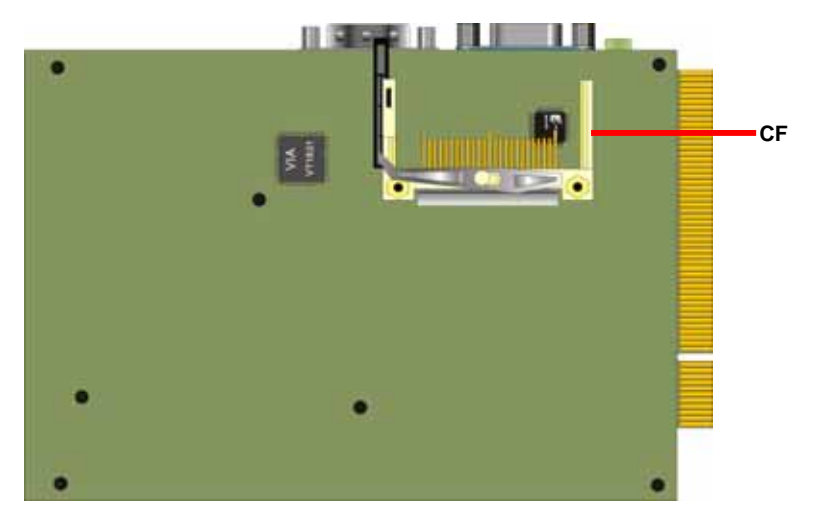

# **2.7 <Floppy Port>**

The board provides a slim type floppy port; please use the 26-pin ribbon cable in the package to connect the floppy device.

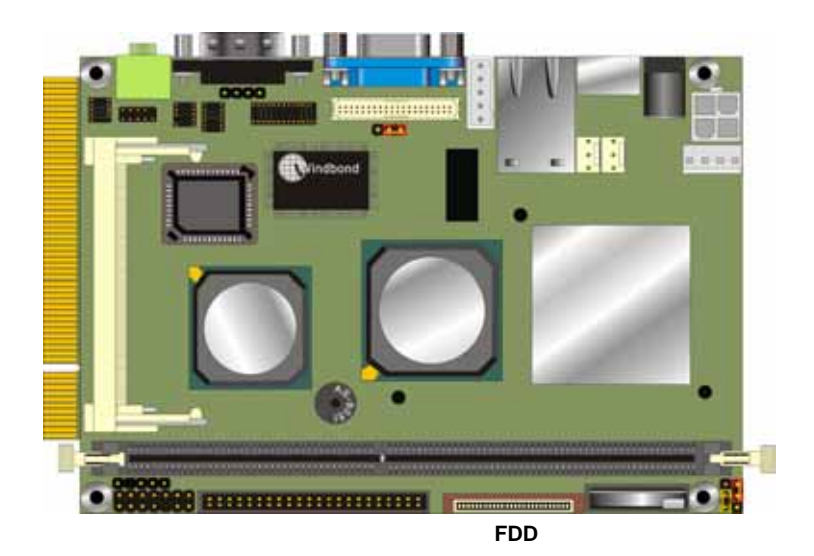

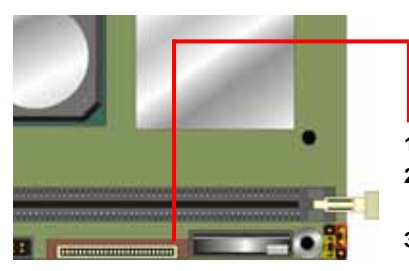

- **1. Lift up the brown plastic bar**
- **2. Slot the cable in (Blue paste for brown bar side)**
- **3. Press back the plastic bar**

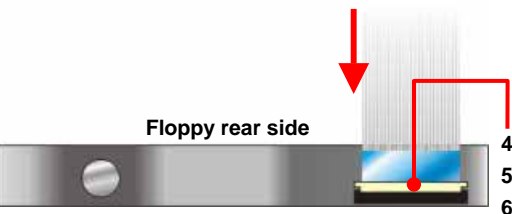

- **4. Lift up this plastic bar**
- **5. Slot the cable in (Blue paste for outside)**
- **6. Press back the plastic bar**

### **2.8 <Ethernet Interface>**

The board integrates Ethernet controller with VIA VT6103 PHY, full compliance with IEEE 802.3u 100Base-T specifications and IEEE 802.3x Full Duplex Flow Control, the board supports Wake-Up-On-LAN by BIOS configurable.

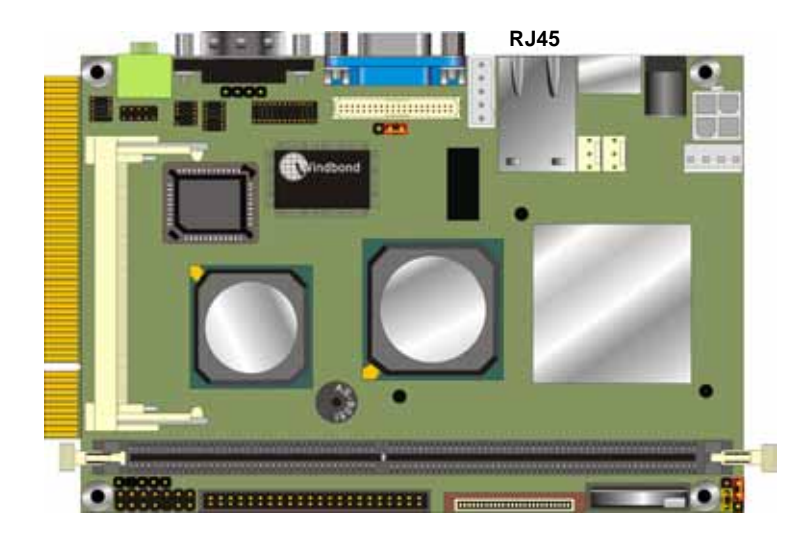

| PS2XB Wakeup Select                                                                                                    | [Hat key]                                                                                                    | Item Help            |
|----------------------------------------------------------------------------------------------------|----------------------------------------------------------------------------------------------------|----------------------|
| PS2XB Wakeup from S3/34/S5[Dinable]<br>PS2MS Wakeup From S3/S4/S5(Disabled)<br><b>USB Resume from S3</b><br>UGA<br>LPT & COM-<br>HDD & FDD<br>PCI Master<br>PowerOn by FCI Card<br>Wake Up On LAN/Ring<br><b>BTC Alarn Besune</b><br>x Date (of Month<br>a Resume Time (hhimnius) ( 0 1 0 1 0<br><b>* INGs Activity Monitoring IFress Enteri</b> | (Disabled)<br><b>LOFF1</b><br>(LPL/CON)<br><b>CON 1</b><br><b>COFF1</b><br>[Disabled]<br>[Enabled]<br>(Disabled) | <b>Menu Level</b> >> |

**For Wake Up On LAN function, please enable this option in the BIOS** 

# **2.9 <Onboard Display Interface>**

Based on VIA CN400 with built-in S3 Graphics UniChrome Pro IGP graphics, the board provides onboard VGA display interface, and one 18/24-bit LVDS LCD interface with VIA VT1631, supports up to 1600 x 1200 of resolution. The two display interfaces can be set for dual display with extended desktop mode or clone mode.

Below are the main features lists:

- 128-bit 2D/3D graphics engine
- Supports 16 / 32 / 64 MB Frame Buffer sizes (BIOS Selectable)
- z MPEG-2 hardware VLD (Various Length Decode), iDCT, and motion compensation for full speed DVD and MPEG-2 playback
- z MPEG-4 ASP (Advanced Simple Profile) Level 5 with GMC (Global Motion Compensation) L0/L1 and 1/4-pixel MC support for high video quality and performance.

#### **2.9.1 <Analog Display Interface>**

The onboard VGA display comes with standard DB15 connector on real I/O panel.

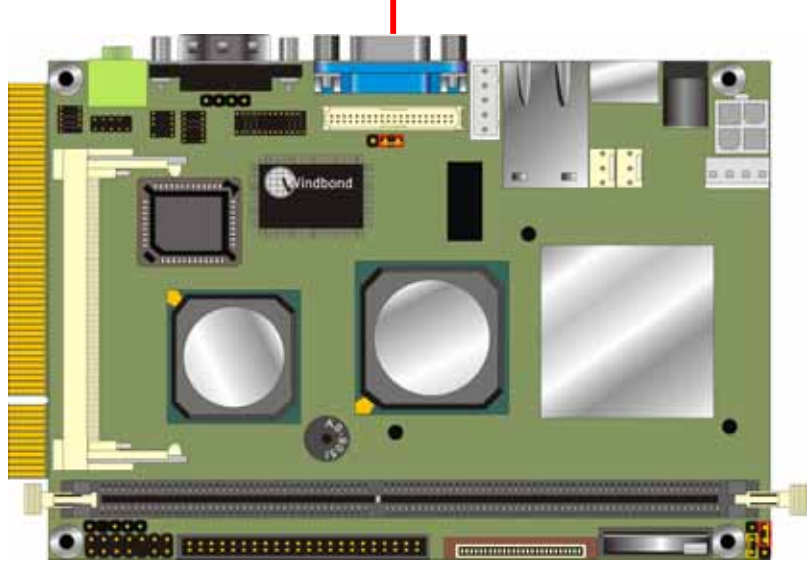

#### **CRT (Analog Display Interface)**

#### **2.9.2 <Digital Display Interface>**

The onboard digital display interface comes with a 40-pin header connector to provide 18/24-bit LVDS LCD interface, and one backlight inverter connector for powering and enable/disable control, the jumper JVLCD is to set the panel voltage, and the JBITSEL is to configure the 18-bit or 24-bit outputting.

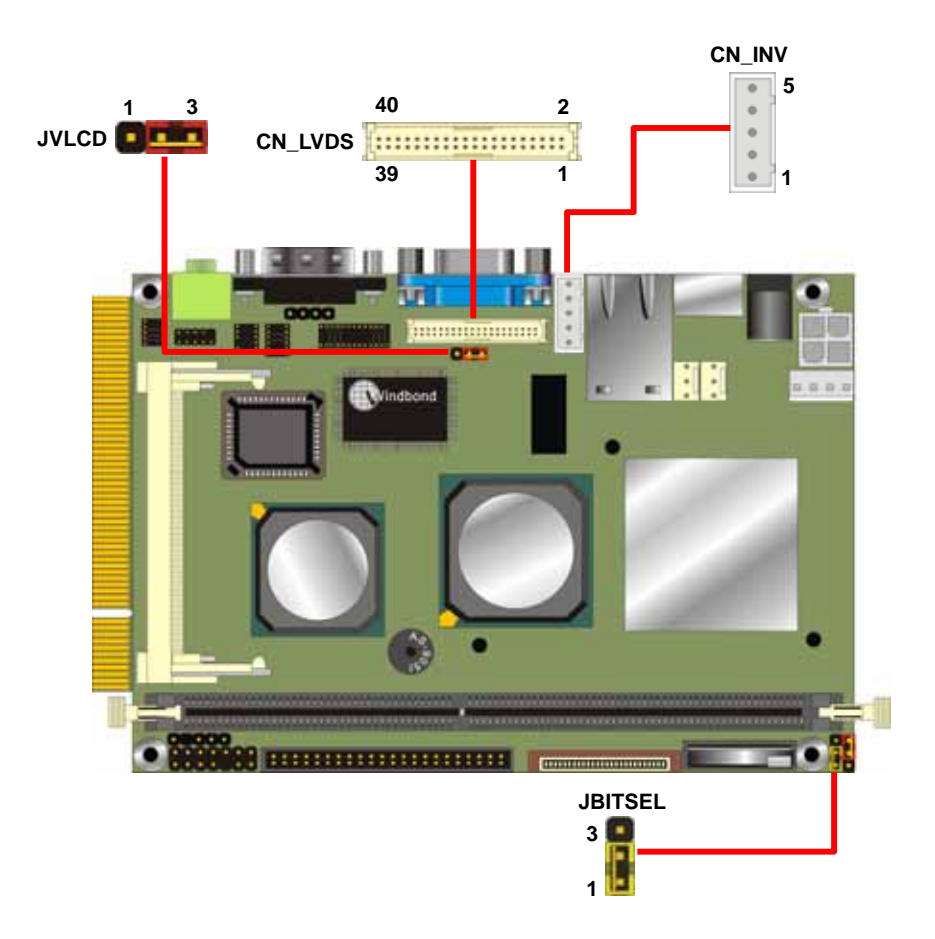

Type: 5-pin LVDS Power Header Type: 3-pin Power select Header

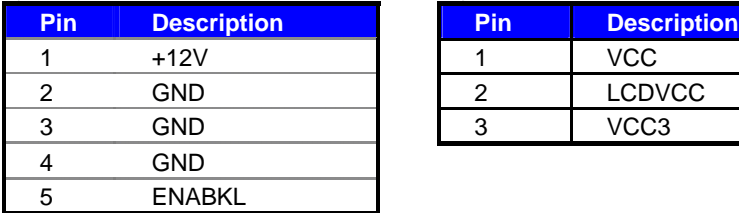

#### Connector: **CN\_INV** Connector: **JVLCD**

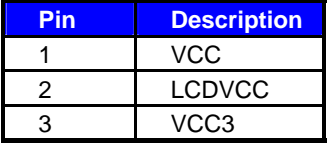

#### Jumper: **JBITSEL**

Type: onboard 3-pin header

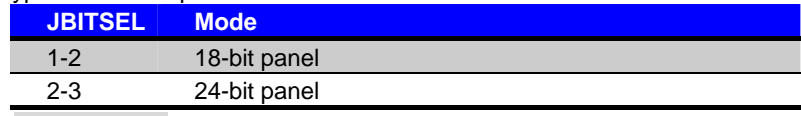

Default setting

### Connector: **CN\_LVDS**

Type: onboard 40-pin connector for LVDS connector Connector model: **HIROSE DF13-40S**

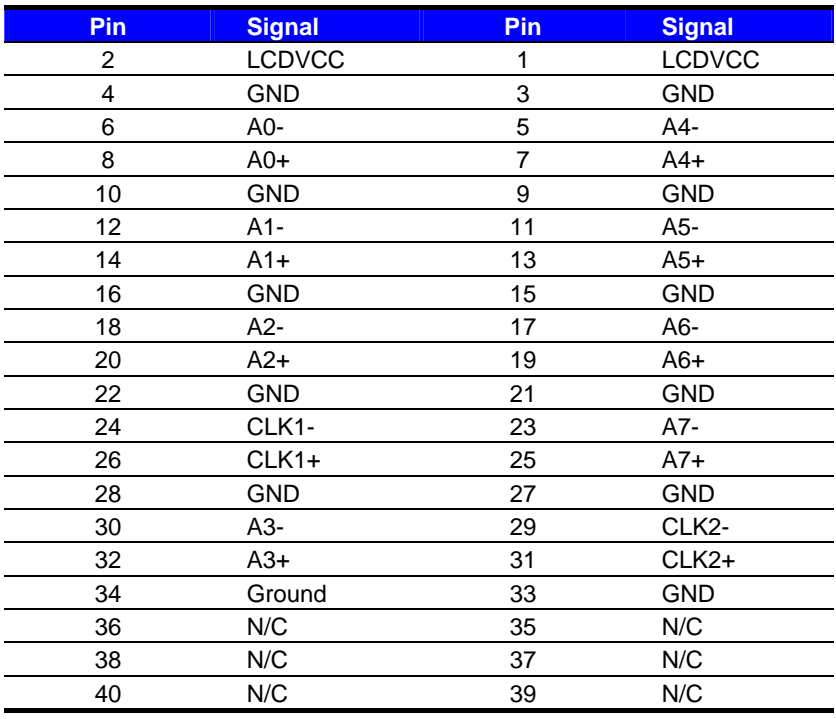

#### **LE-364 User's Manual Manual Hardware Setup Hardware Setup Hardware Setup**

To setup the LCD, you need the component below:

- 1. A panel with LVDS interfaces.
- 2. An inverter for panel's backlight power.
- 3. A LCD cable and an inverter cable.

**For the cables, please follow the pin assignment of the connector to make a cable, because** 

**every panel has its own pin assignment, so we do not provide a standard cable; please find a** 

**local cable manufacture to make cables.** 

#### **LCD Installation Guide:**

1. Preparing the **LE-364**, **LCD panel** and the **backlight inverter**.

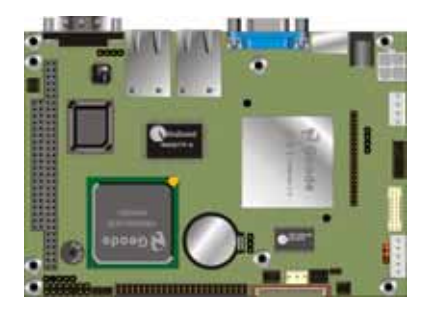

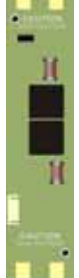

. . .

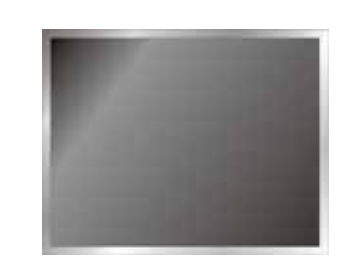

- 2. Please check the datasheet of the panel to see the voltage of the panel, and set the jumper **JVOLT** to +5V or +3.3V, and the **JBITSEL** for 18-bit or 24-bit.
- 3. You would need a LVDS type cable.

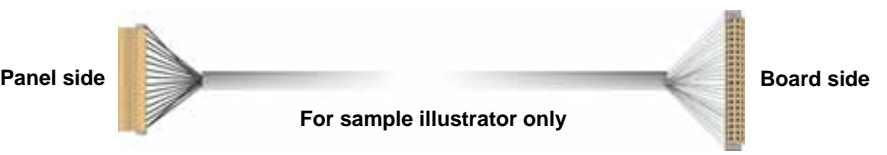

4. To connect all of the devices well.

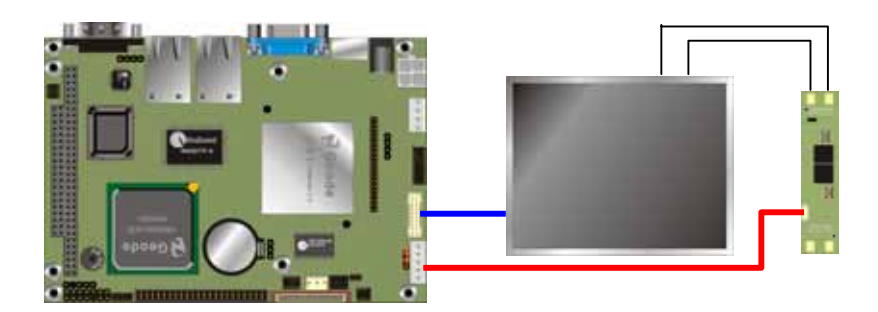

# **Panel Type Supported Table:**

#### **Please enter the BIOS and setup the panel type to fit your panel**

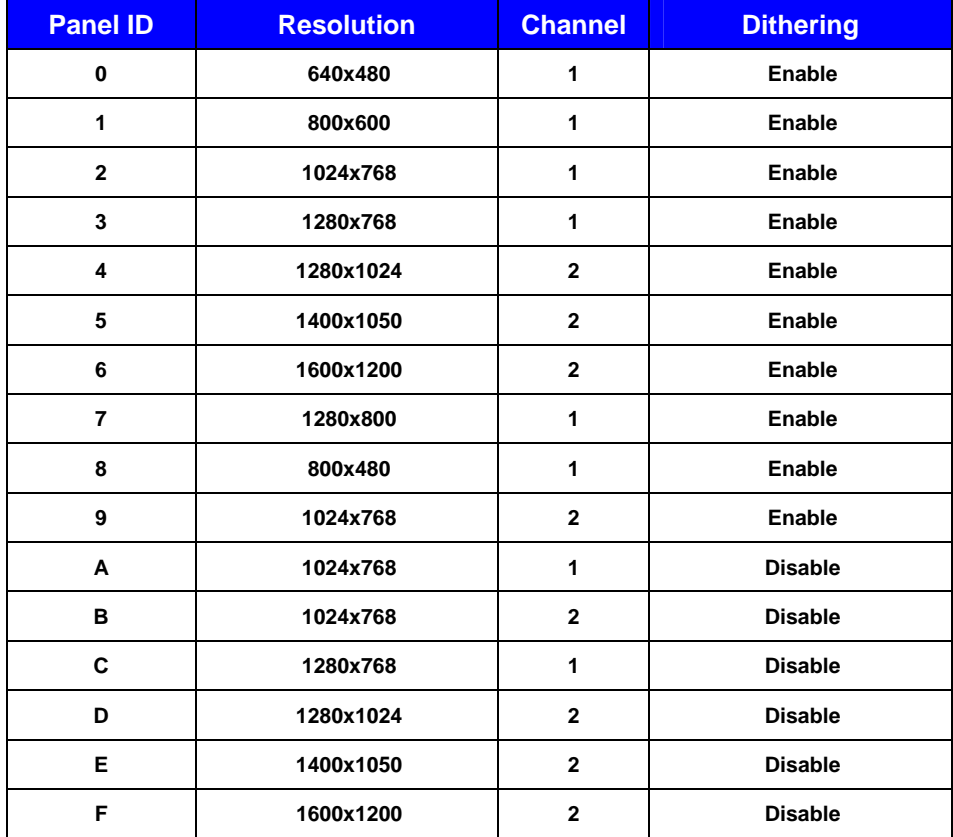

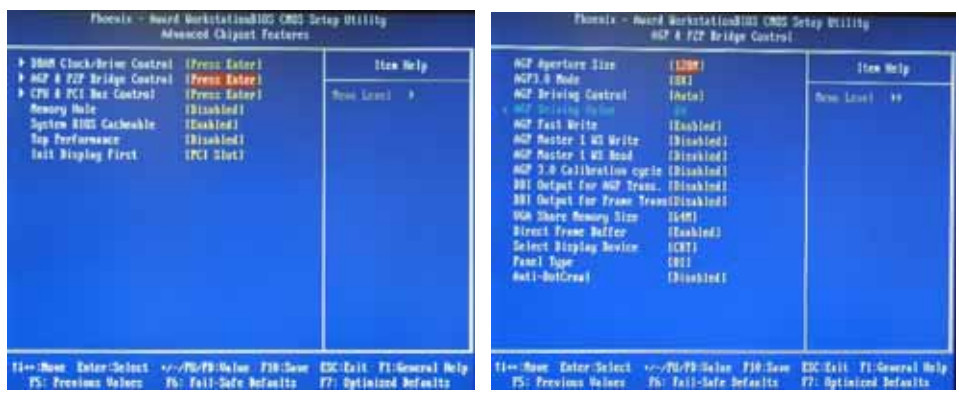

**Entering Advanced Chipset Features of BIOS Setup** 

**Entering AGP & P2P Bridge Control for Option of panel type selection** 

# **2.10 <Onboard Audio Interface>**

The board integrates onboard AC97 audio with REALTEK ALC201A, supports 18-bit ADC

and DAC resolution, and Line-out, Line-in and MIC-in input/output interfaces.

#### **Connector: CN\_AUDIO**

Type: 10-pin (2 x 5) 1.27mm x 2.54mm-pitch header

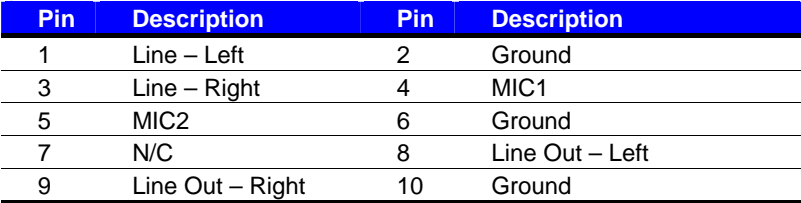

#### **Connector: CDIN**

Type: 4-pin header (pitch  $= 2.54$ mm)

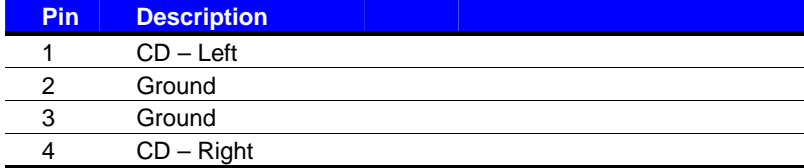

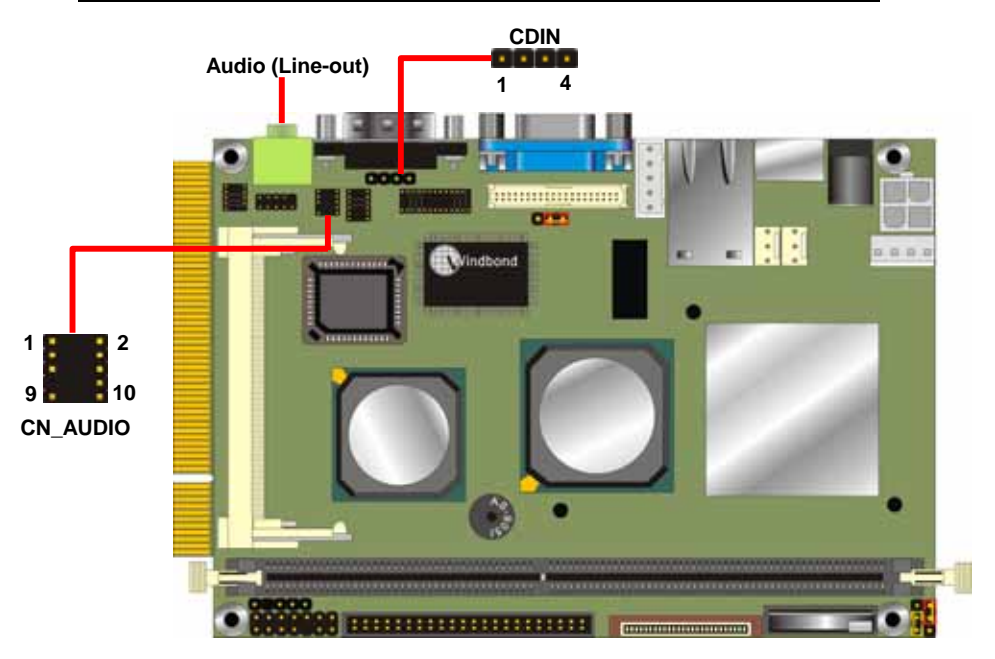

# **2.11 <GPIO Interface>**

The board offers 8-bit digital I/O to customize its configuration to your control needs. For example, you may configure the digital I/O to control the opening and closing of the cash drawer or to sense the warning signal from a tripped UPS.

#### Connector: **CN\_DIO**

Type: onboard 2 x 6-pin 1.27mm x 2.54mm-pitch header

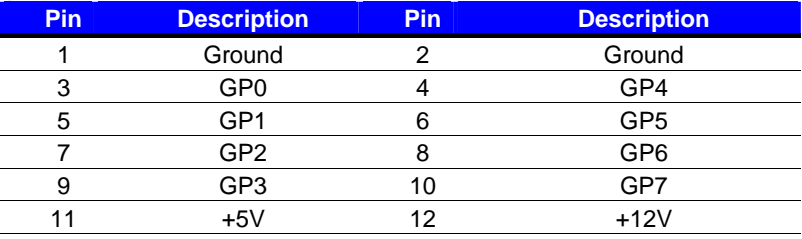

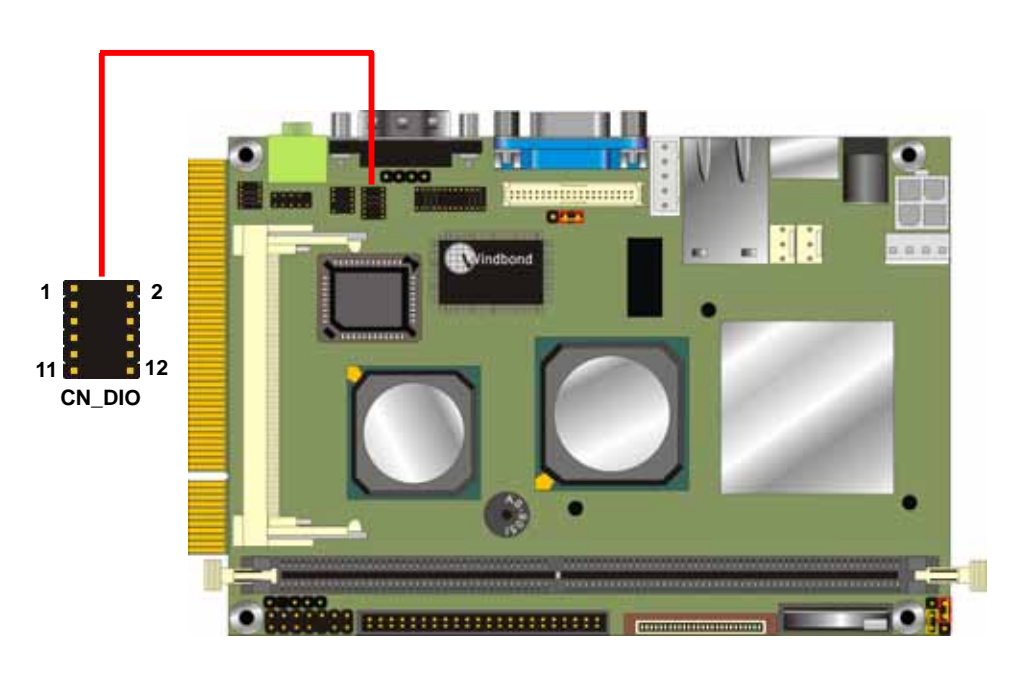

# **2.12 <Power Supply & Fan>**

#### **2.12.1 <Power Input>**

The board requires DC 12V input with onboard DC jack or 4-pin 12V DC connector.

#### Connector: **CN\_12V**

Type: 4-pin standard ATX2.0 +12V power connector

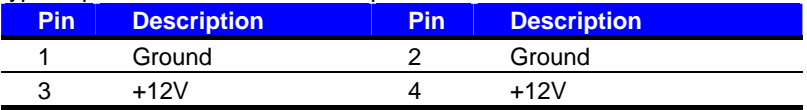

#### **2.12.2 <Power Output>**

The board also provides one 4-pin connector with +5V/+12V output.

#### Connector: **CN\_SPWR**

Type: 4-pin P-type connector for +5V/+12V output

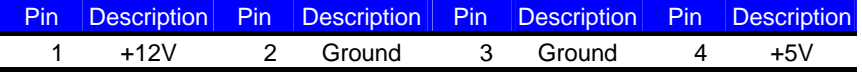

*PS: Maximum output current for 5V/1A & 12V/1A* 

#### **2.12.3 <Fan connectors>**

#### Connector: **CPUFAN**, **SYSFAN**

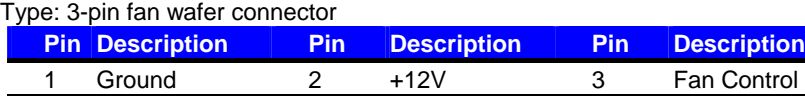

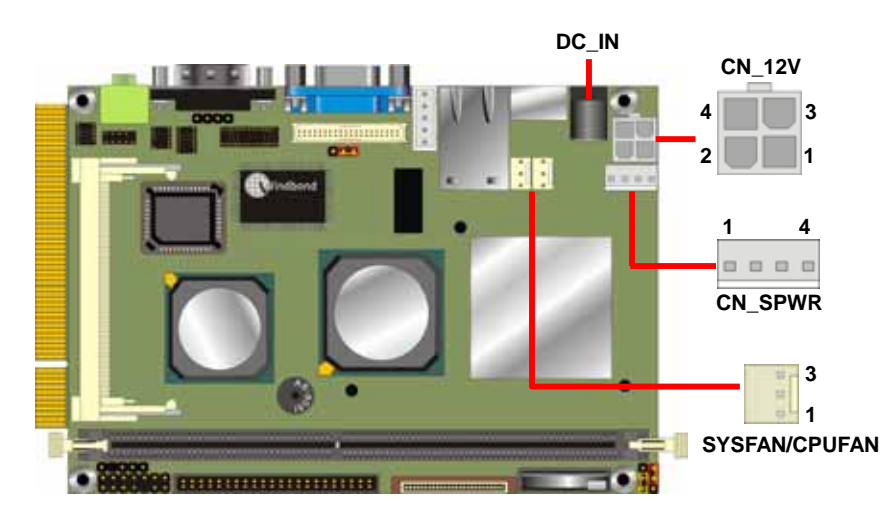

# **2.13 <Switch & Indicator>**

The **JFRNT** provides front control panel of the board, such as power button, reset and beeper, etc. Please check well before you connecting the cables on the chassis.

#### Connector: **JFRNT**

Type: onboard 14-pin (2 x 7) 2.54-pitch header

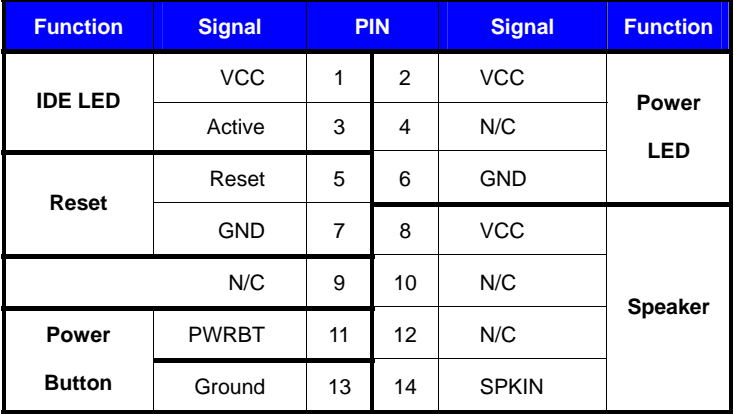

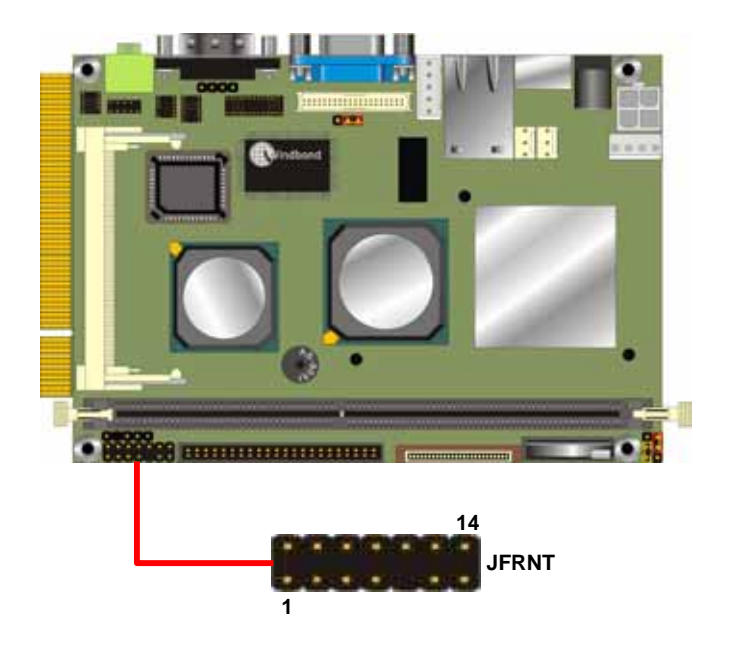

# **Chapter 3 <System Setup>**

# **3.1 <Display Configuration>**

The board provides onboard VGA with DB15 analog display interface, and LVDS LCD

interface for digital display, when connecting two display devices, you can enable dual

display function with clone mode or extended desktop mode.

Before setup the video setting, please install the VGA driver well.

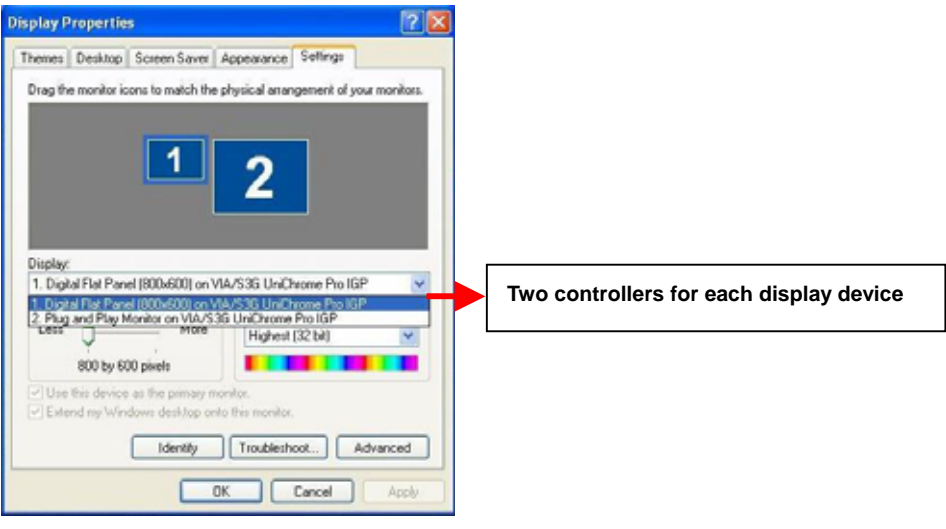

V Use this device as the primary monitor. V Extend my Windows desktop onto this monitor.

#### **There are two options for secondary display device**

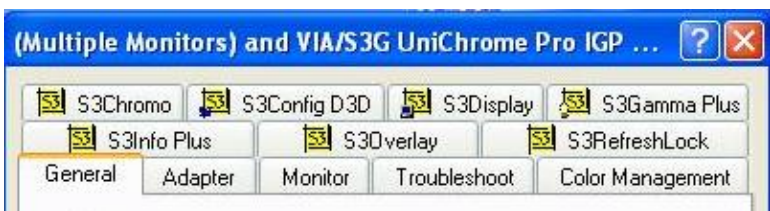

**For more display properties setting, please click "Advanced" button.** 

Please select S3Display for advanced device setting.

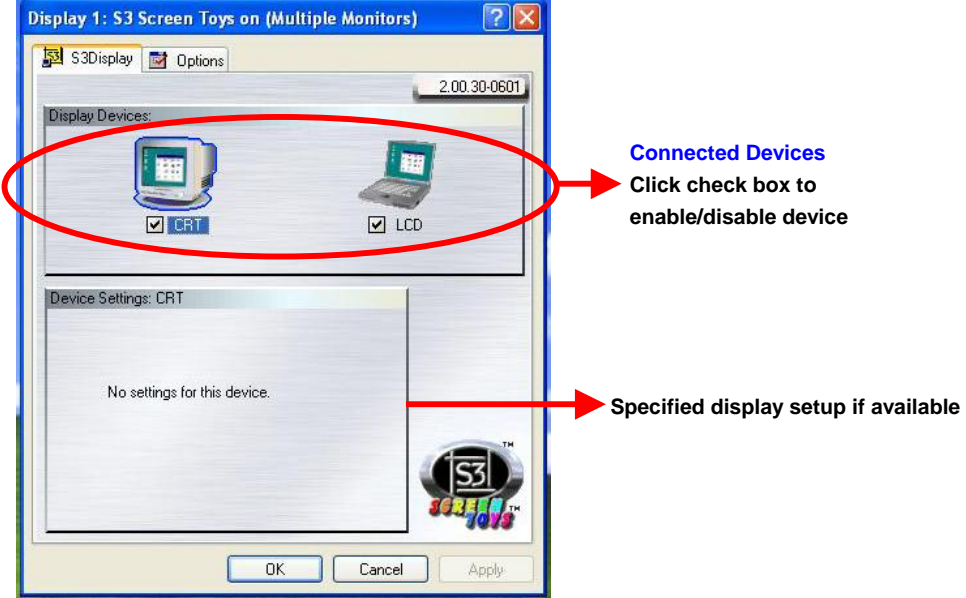

When you set dual display clone mode, you'll see the same screen display on two devices.

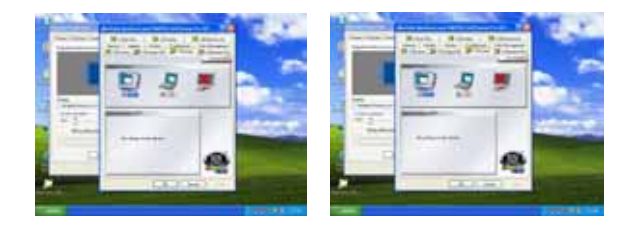

When you set the dual display for extended desktop mode, you can have the independent desktop on the second device.

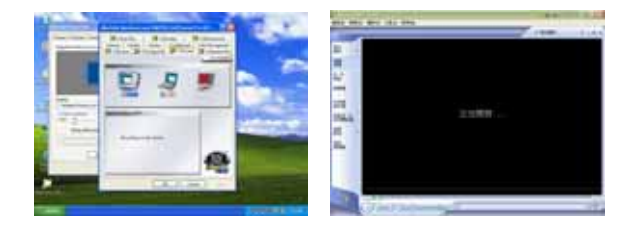

# **Chapter 4 <BIOS Setup>**

The single board computer uses the Award BIOS for the system configuration. The Award BIOS in the single board computer is a customized version of the industrial standard BIOS for IBM PC AT-compatible computers. It supports Intel x86 and compatible CPU architecture based processors and computers. The BIOS provides critical low-level support for the system central processing, memory and I/O sub-systems.

The BIOS setup program of the single board computer let the customers modify the basic configuration setting. The settings are stored in a dedicated battery-backed memory, NVRAM, retains the information when the power is turned off. If the battery runs out of the power, then the settings of BIOS will come back to the default setting. The BIOS section of the manual is subject to change without notice and is provided here for reference purpose only. The settings and configurations of the BIOS are current at the time of print, and therefore they may not be exactly the same as that displayed on your screen.

To activate CMOS Setup program, press DEL key immediately after you turn on the system. The following message "Press DEL to enter SETUP" should appear in the lower left hand corner of your screen. When you enter the CMOS Setup Utility, the Main Menu will be displayed as **Figure 3-1**. You can use arrow keys to select your function, press Enter key to accept the selection and enter the sub-menu.

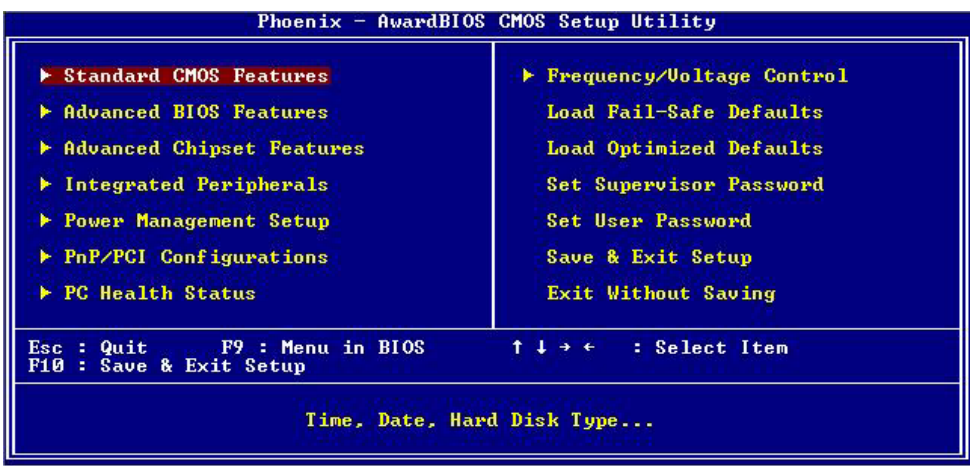

#### **Figure 3-1. CMOS Setup Utility Main Screen**

# **Appendix A <I/O Port Pin Assignment>**

# **A.1 <IDE Port>**

#### Connector: **IDE1**

Type: 44-pin (22 x 2) box header

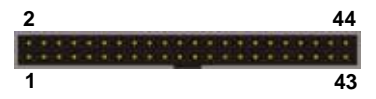

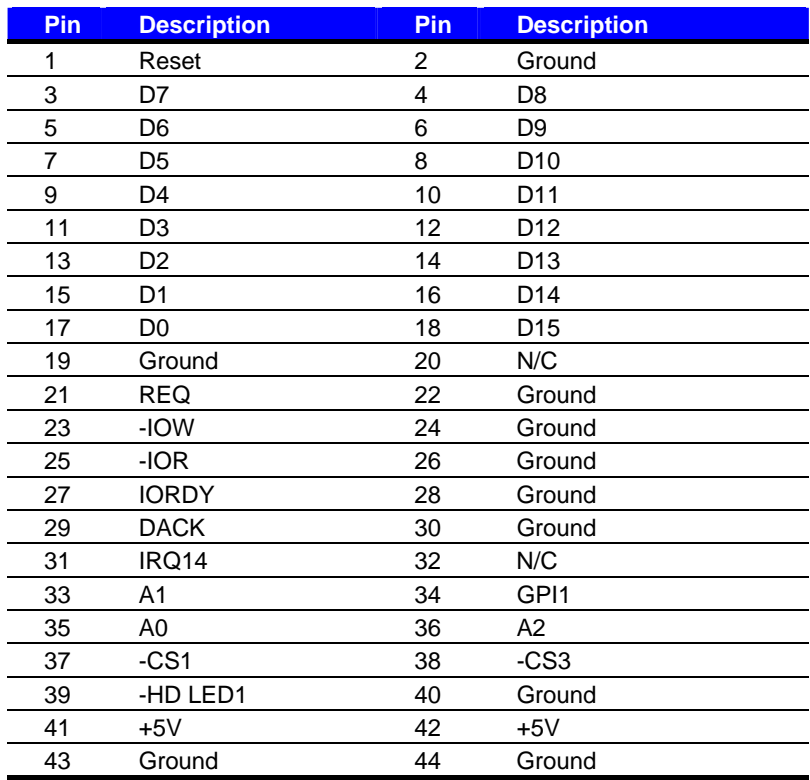

# **A.2 <Floppy Port>**

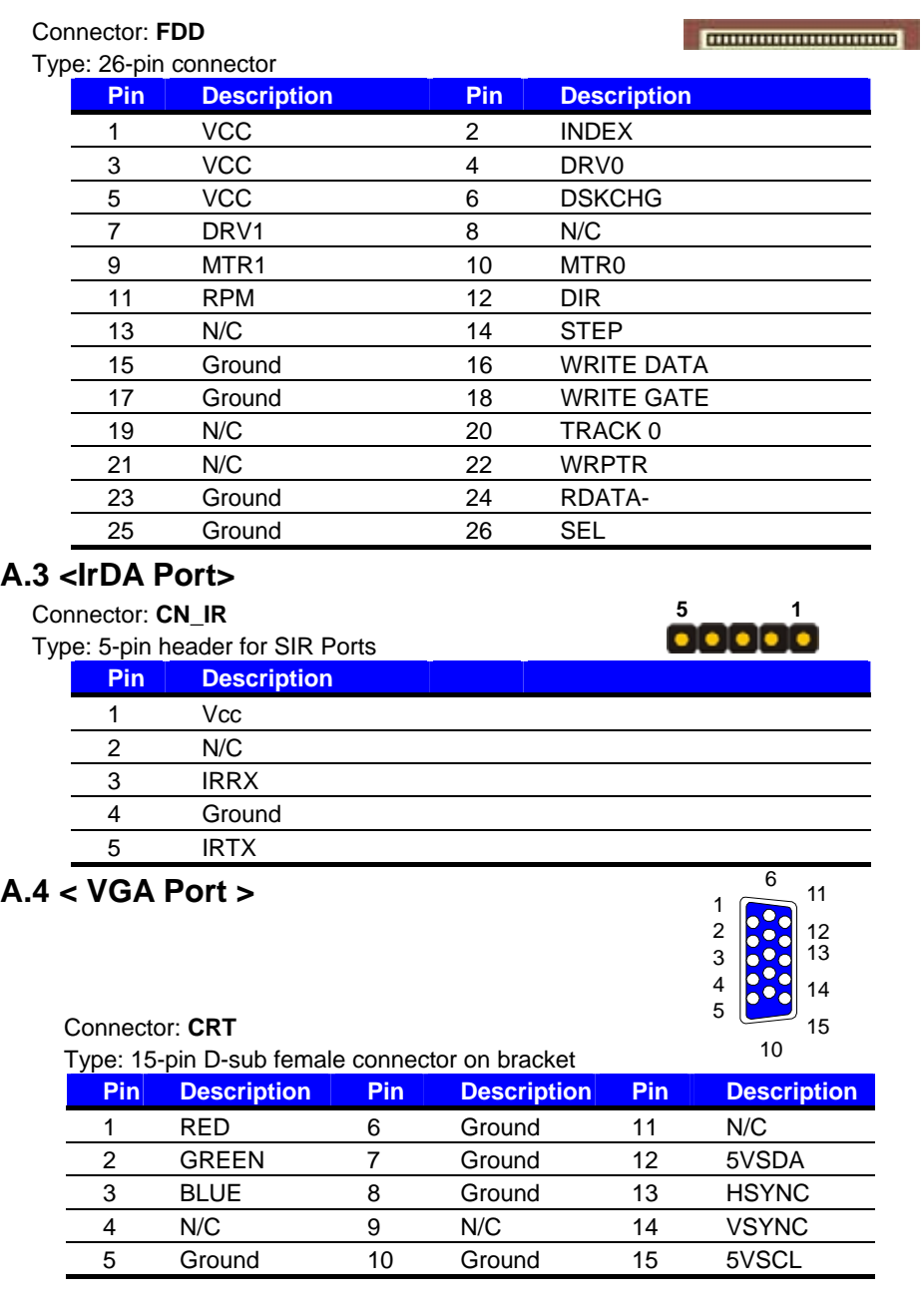

# **A.5 <Serial Port>**

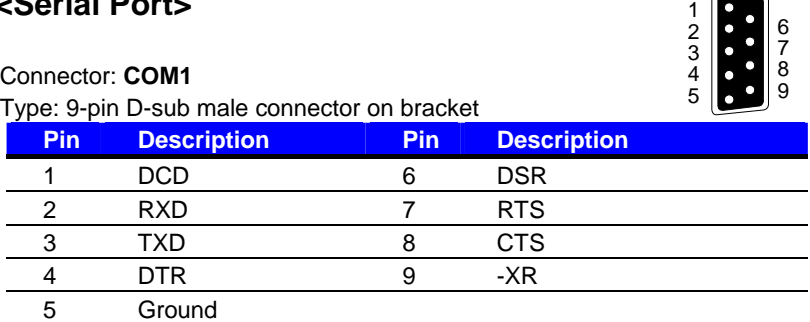

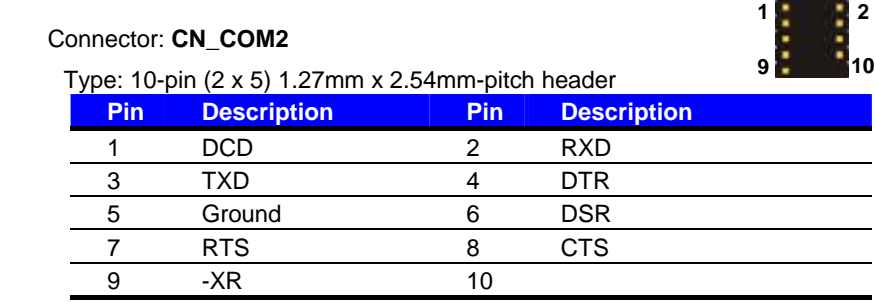

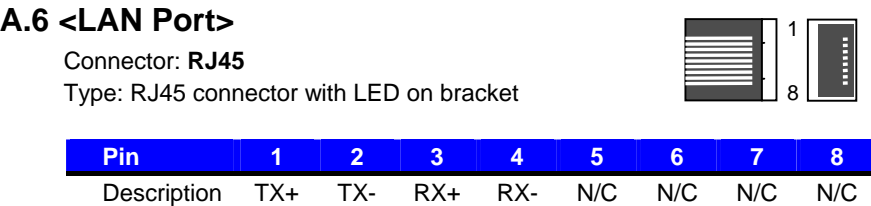

#### **A.7 <PS/2 Keyboard & Mouse Port>**  Connector: **PS2** Type: 6-pin Mini-DIN connector on bracket **Pin 1 4 2 3 4 5 6** Description KBD MSD Ground VCC KBC MSC 1 2 3 4 5 6

Note: The PS/2 connector supports standard PS/2 keyboard directly or both PS/2 keyboard and

mouse through the PS/2 Y-type cable.

# **A.8 <USB Port>**

**1 10**

Connector: **CN\_USB**

Type: 10-pin (5 x 2) header

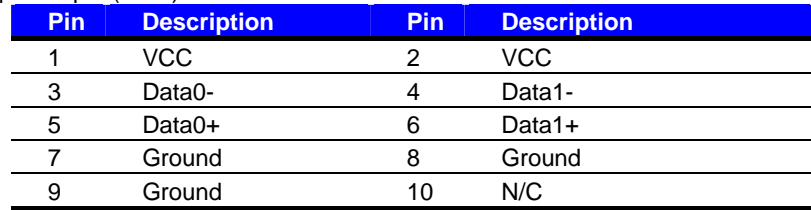

# **(This Page is Left for Blank)**

# **Appendix B <Flash BIOS>**

#### **B.1 BIOS Auto Flash Tool**

The board is based on Award BIOS and can be updated easily by the BIOS auto flash tool. You can download the tool online at the address below:

http://www.award.com http://www.commell.com.tw/support/support.htm

File name of the tool is "awdflash.exe", it's the utility that can write the data into the BIOS flash ship and update the BIOS.

#### **B.2 Flash Method**

- 1. Please make a bootable floppy disk.
- 2. Get the last .bin files you want to update and copy it into the disk.
- 3. Copy awardflash.exe to the disk.
- 4. Power on the system and flash the BIOS. (Example: C:/ awardflash XXX.bin)
- 5. Re-star the system.

Any question about the BIOS re-flash please contact your distributors or visit the web-site at below:

http://www.commell.com.tw/support/support.htm

# **Contact Information**

Any advice or comment about our products and service, or anything we can help you please don't hesitate to contact with us. We will do our best to support you for your p

# **Taiwan Commate Computer Inc.**

- Address 8F, No. 94, Sec. 1, Shin Tai Wu Rd., Shi Chih Taipei Hsien, Taiwan
- TEL +886-2-26963909
- FAX +886-2-26963911
- Website http://www.commell.com.tw
- E-Mail info@commell.com.tw (General Information) tech@commell.com.tw (Technical Support)

**Commell is our trademark of industrial PC division**

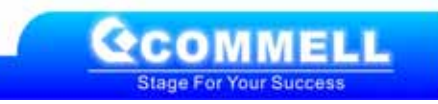